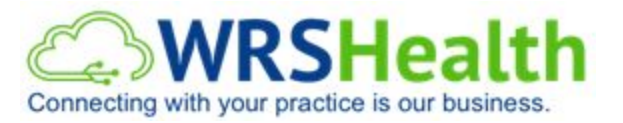

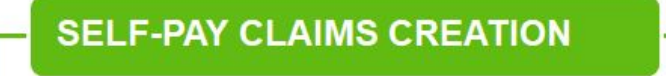

Self-Pay claims are created in the same way as creating a claim manually or out of an EMR note. The only difference is the balance will be charged to the patient and not to the insurance carrier.

How to **create a self-pay claim:**

1. In BOX 11C, choose **Self-Pay.**

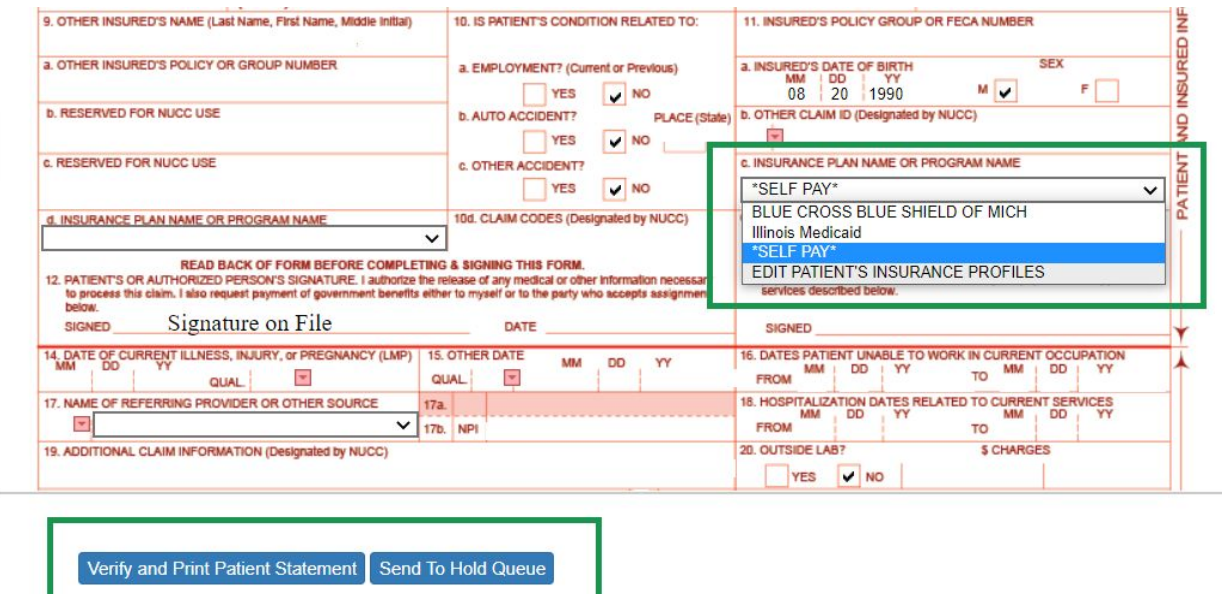

2. Click **Verify and Print Patient Statement.**

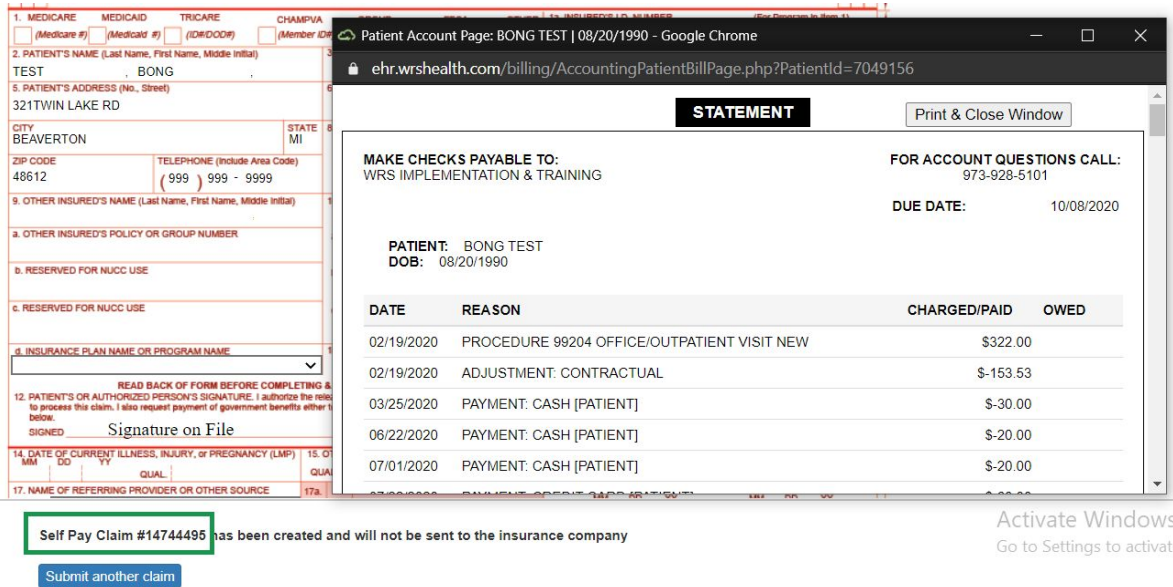